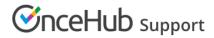

# Introduction to general and one-time links

Last Modified on Oct 13, 2022

Once you've finished setting up your Booking pages and Master pages, you're ready to start receiving bookings. OnceHub offers a wide range of sharing and publishing options that will help your leads and Customers connect with you and your team.

#### In this article:

- Accessing Links
  - Sharing your booking links
  - Personalizing the scheduling experience
- Changing Booking page and Master page links
- Using one-time links
- Using General links
- Your Booking page link in your email signature
- Scheduling buttons gallery
- Add a Scheduling button to your email signature

### Accessing Links

Every Booking page and Master page has a unique Public link you can share with prospects and customers to schedule with you.

You can access your booking links by clicking the Share icon the top navigation bar (Figure 1).

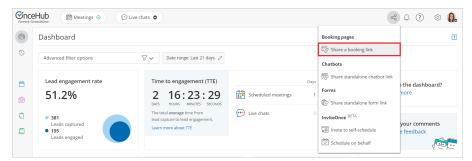

Figure 1: Share a booking link

#### Sharing your booking links

The links that you share can either be general or personalized.

The simplest way to share your pages is by using General links, which can be sent by email, added to your email signature, or added to any other clickable element. General links require your Customers to identify themselves by filling in their personal details on a Booking form during the booking process.

You can also use the OnceHub for Gmail extension to schedule with Personalized links directly from your Gmail account. You can generate Personalized links, copy them in a single click, and send them in an email.

# **OnceHub** Support

#### Personalizing the scheduling experience

You can choose to personalize the scheduling experience for your prospects and Customers, so that they will only have to pick a time without having to provide any information that you already have. The Booking form can either be prepopulated with their details or skipped altogether.

The benefits to personalizing the booking process include:

- Saving your Customers the need to fill out their information, which you already have.
- Increasing conversion rates by saving time and reducing the number of steps it takes to book.
- Ensuring that a lead or Customer always registers with the same email, which will help you avoid CRM duplicate records.

Links can be personalized in any of the following ways:

- Personalized for a specific Customer: This type of link contains the specific Customer's personal details and needs to be created individually for different Customers. These can be created by clicking the **Personalize for a specific Customer** link in the **Overview section** of a Booking page or Master page.
- Personalized links (URL parameters): These links can be personalized for each recipient receiving the link in a mass email campaign. These links must be sent through an email marketing app that supports merge field.
- Personalized links (Salesforce ID): If you're using our native Salesforce integration, your links can be automatically personalized for each recipient receiving the link in a mass email campaign. These links must be sent from Salesforce or a Salesforce-integrated app.
- Personalized links (Infusionsoft ID): If you're using our native Infusionsoft integration, your links can be automatically personalized for each recipient receiving the link in a mass email campaign. These links must be sent from Infusionsoft or an Infusionsoft-integrated app.

# Changing Booking page and Master page links

Booking page links and Master page links are used in all Share & Publish options. In some cases, you may want to change the link that Customers use, such as when a Booking page is reassigned to a different User.

#### Learn more about changing Booking page and Master page links

## Using one-time links

When you use a Rule-based assignment Master page with Dynamic rules, you can generate one-time links which you can send to your Customers to book with you. One-time links are good for one booking only, eliminating any chance of unwanted repeat bookings. A Customer who receives the link will only be able to use it for the intended booking and will not have access to your underlying Booking page.

#### Learn more about using one-time links

## Using General links

Each Booking page and Master page has its own unique Public link that can be shared with your prospects and Customers. The links that you share can either be general or personalized.

#### Learn more about using General links

# Your Booking page link in your email signature

# **OnceHub** Support

Each Booking page and Master page has its own unique Public link that can be shared with your prospects and Customers. The links that you share can either be general or personalized.

#### Learn more about your Booking page link in your email signature

## Scheduling buttons gallery

The Email button gallery contains buttons available to use in your email signature. You can insert a button into your email signature via URL or by uploading a button image.

Learn more about your Scheduling buttons gallery

# Add a Scheduling button to your email signature

A schedule button in your email is a great call-to-action, whether in your daily interactions with Customers or when running email campaigns.

Learn more about adding a Scheduling button to your email signature

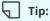

You can use the OnceHub for Gmail extension to schedule with Personalized links directly from your Gmail account. You can generate Personalized links, copy them in a single click, and send them in an email.

Learn more about OnceHub for Gmail